# Personnaliser et paramétrer Mozilla Firefox

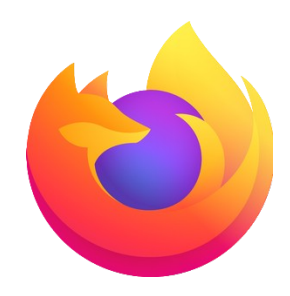

# **Tenir son navigateur à jour, toujours !**

Pour être sûr de surfer sur le web via un navigateur stable et sécurisé, il est nécessaire de toujours posséder sa dernière version. En effet, mettre à jour vos logiciels vous permet de vous prémunir des bugs, crashs et autres ralentissements, d'éviter des failles de sécurité et de prendre en compte les dernières technologies web disponibles. Il faudra donc savoir comment mettre à jour Firefox et effectuer cette opération régulièrement et à chaque fois que **Mozilla** vous le suggère.

# **Sécuriser sa navigation Internet**

Firefox protège votre vie privée dans chacun de ses produits. ©

Malgré ces précautions de base que sont le téléchargement via le site de Mozilla et les mises à jour régulières, il est très fortement conseillé de prendre quelques mesures supplémentaires pour pouvoir naviguer sans risque sur le web et veiller à la sécurité de vos données. Internet est un espace d'échanges qui contient autant de belles que de mauvaises surprises et qui regorge ainsi de logiciels, au mieux pénibles, au pire malveillant. Heureusement, Firefox est très bien armé pour lutter contre ces éventuels désagréments et propose toute une armada de fonctionnalités qui, une fois configurés, protégeront vos appareils et votre vie privée.

Pour ne pas risquer de se trouver dans une position inconfortable, il est ainsi de bon ton d'avoir conscience du fonctionnement d'internet et de l'importance que les données personnelles ont prise depuis maintenant plusieurs années. Ces informations recueillies sur les utilisateurs par diverses sources constituent des éléments précieux qu'il faut éviter de laisser tomber entre de mauvaises mains. Ces données peuvent en effet être interceptées dans un but commercial - c'est bien souvent le cas - mais peuvent également permettre à des États de s'informer sur des personnes ou des populations, et peuvent même être utilisées pour vous nuire.

Dans tous les cas, pour être serein lorsque vous naviguez, veillez toujours à garder un certain contrôle sur vos informations privées, notamment en faisant régulièrement le ménage dans vos cookies et votre historique. Par bonheur, Mozilla Firefox fait partie des navigateurs les plus à cheval sur la protection des données et met ainsi à votre disposition différentes manières de préserver vos informations personnelles.

Une installation propre et à jour ne suffisent pas pour surfer sans risque sur le web. Le navigateur Chrome intègre un large éventail de fonctionnalités dédiées à la protection de la vie privée et de la confidentialité. En effet, la navigation sur le web peut être affectée par des personnes malveillantes en ligne, des outils de suivi publicitaires et des fuites de données personnelles.

# **Synchroniser son compte Firefox avec Firefox Sync**

Firefox Sync permet de partager la configuration de votre compte Mozilla Firefox en mettant à jour vos données personnelles ainsi que vos préférences de navigation. Ce service vous permet d'avoir un compte toujours à jour qui contient tous vos thèmes et modules complémentaires installés, mais aussi vos identifiants et mots de passe, vos marque-pages et votre historique, le bon moteur de recherche... bref, en somme, il vous permet de transporter tout votre univers d'un appareil à l'autre. Sur votre PC, votre smartphone ou votre tablette, chez vous, au bureau ou sur tout appareil équipé du navigateur Mozilla Firefox, vous profiterez ainsi d'une navigation optimum.

Cliquez sur le bouton avec les trois barres en haut et à droite du navigateur. Dans le menu, cliquez sur **Paramètres** Ouvrir le menu de l'application Puis dans le menu dans gauche sur **Synchronisation** ଚେ Synchronisation Cliquez sur **Se connecter pour synchroniser...** Emportez votre Web partout avec vous Synchronisez marque-pages, historique, ⊙☆a  $\frac{8}{12}$  $O$   $\alpha$   $C$ Renseignez votre adresse onglets, mots de passe, modules complémentaires et paramètres entre tous vos appareils. Saisissez votre adresse électronique Se connecter pour synchroniser... Continuer vers Firefox Sync Adresse électronique Continuer Puis cliquez sur **Continuer** Un compte unique, de nombreux services Firefox Browser of VPN Synchronisez vos marque-pages Un VPN par le pionnier du respect Ensuite indiquez votre mot de passe. nots de passe et bien plus sur tous and el la vie privée sur Internet vos appareil.  $\bullet$  pocket **X**: Firefox Relay Enregistrez et découvrez les Créez de nouveaux comptes sans Puis complétez le code reçu par e-mail. meilleurs articles du Web. transmettre votre adresse électronique Tout afficher

# **Personnaliser la page d'accueil**

Firefox propose une page d'accueil par défaut qui est agréable et cohérente. Elle affiche les sites les plus visités et des éléments clés concernant notre navigation. Il est toutefois possible de personnaliser sa page d'accueil pour qu'elle réponde à chacun de nos besoins !

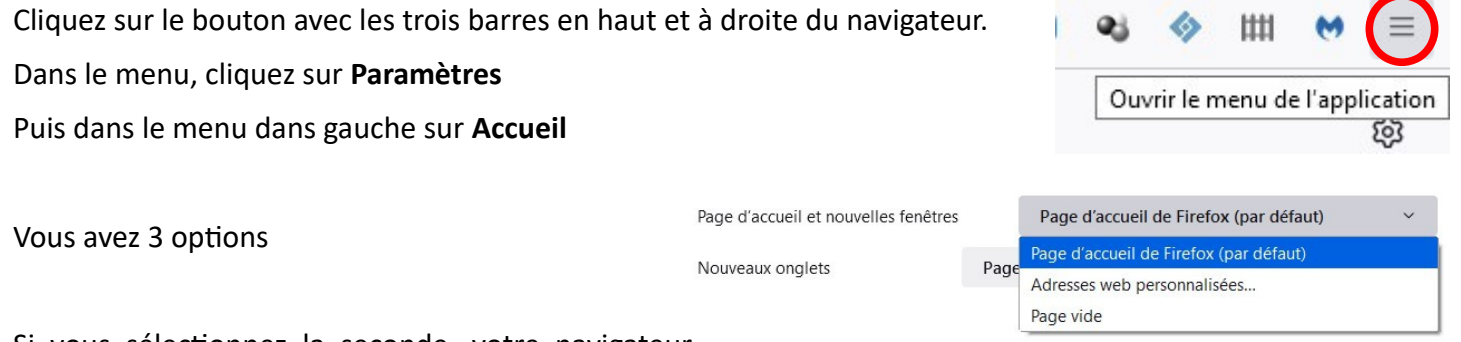

Si vous sélectionnez la seconde, votre navigateur s'ouvrira avec les pages que vous avez indiqués.

### **Les moteurs de recherche**

Firefox vous permet de sortir des sentiers battus en vous laissant également le choix de votre moteur de recherche. Le navigateur dispose ainsi d'une liste de logiciels – comprenant notamment Bing, Qwant, Wikipédia ou encore eBay – parmi laquelle vous n'avez plus qu'à sélectionner votre favori selon vos besoins du moment. Mozilla Firefox vous permet même de télécharger et d'installer le moteur de recherche de votre choix. Peu importe celui qui remportera vos faveurs, pour des questions pratique, de conviction ou d'habitude,

vous pourrez, en quelques clics, maîtriser votre navigation en découvrant comment changer le moteur de recherche sur Mozilla Firefox, que ce soit pour une recherche ponctuelle ou de façon permanente.

Cliquez sur le bouton avec les trois barres en haut et à droite du navigateur.

#### Dans le menu, cliquez sur **Paramètres**

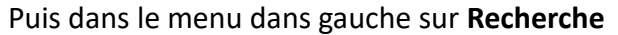

#### Moteur de recherche par défaut

Ceci est votre moteur de recherche par défaut dans la barre d'adresse et la barre de recherche. Vous pouvez le changer à tout moment.

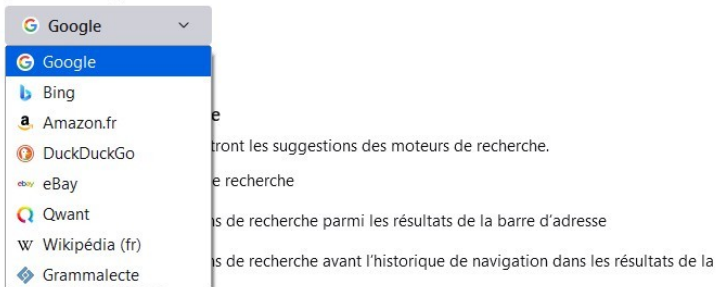

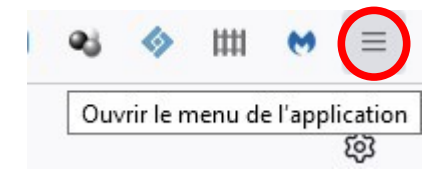

# **Résolutions de problèmes et de bugs**

Bien que Firefox soit un navigateur tout à fait stable et performant – surtout lorsqu'il est bien configuré et régulièrement mis à jour – il n'est pas à l'abri de rencontrer des soucis de différentes natures. Il peut ainsi être victime de plantages, de pénibles ralentissements, d'une trop grosse consommation de mémoire vive… et il peut également arriver de voir des fenêtres s'ouvrir et se fermer sans que vous soyez à l'origine de cette initiative. La raison dépendra bien entendu de la cause avec, bien souvent, plusieurs explications possibles. Pour éviter au maximum ces désagréments qui nuisent à la qualité de votre expérience utilisateur, il est important de tenir son outil à jour et de penser à supprimer les extensions que vous n'utilisez plus. Plus globalement, il est intéressant de savoir comment optimiser sa navigation : en effet, plus vous saurez vous servir correctement de votre navigateur, moins vous risquerez de voir arriver des bugs en tout genre

### **Réinitialiser Firefox**

Cliquez sur le bouton avec les trois barres en haut et à droite du navigateur.

Dans le menu, cliquez sur **Aide**

Puis dans le menu de droite sur **Plus d'informations de dépannage**

Vous avez trois options possibles.

Essayez en premier l'option **Vider le cache de démarrage...**

Si cela ne résout pas votre problème, cliquez sur **Réparer Firefox…**

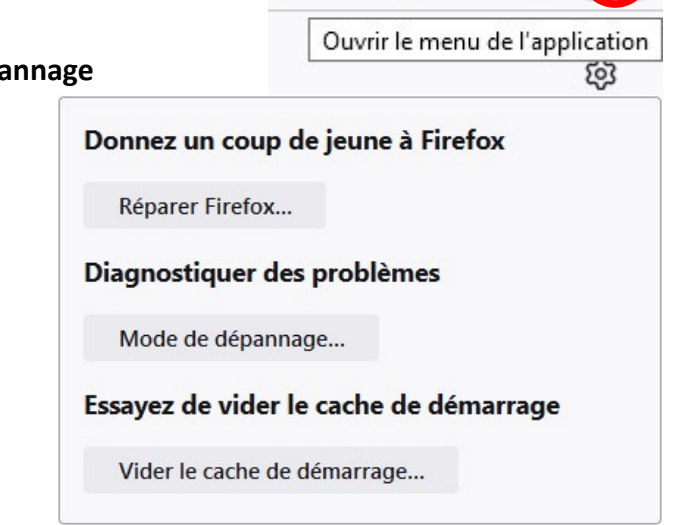

*D'après le site : Clubic et l'article de Marion LHostis*